Pas à pas de connexion e-primo

Mode d'emploi de ma première connexion

1. Pour se connecter, rendez-vous sur **ent.e-primo.fr** et cliquez sur « Parent ».

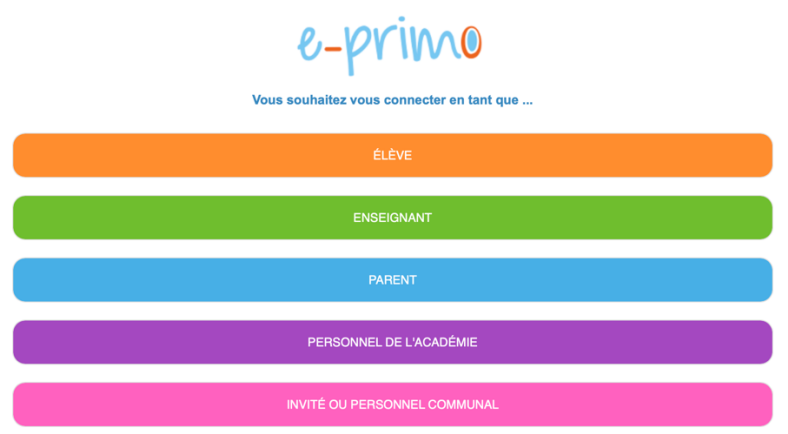

2. Entrez votre identifiant (**àconserver pour vous connecter ultérieurement**) et votre code d'activation :

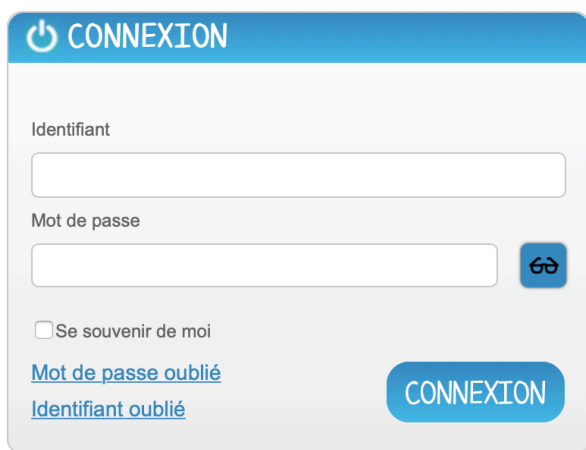

Choisissez un nouveau mot de passe, comprenant 8 caractères minimum, dont au moins une majuscule, une minuscule et un chiffre.

- 3. Renseignez votre adresse mail personnelle pour obtenir un mail de réinitialisation en cas d'oubli de votre mot de passe.
- 4. Vous n'avez plus qu'à lire et accepter les Conditions Générales d'Utilisation.

Bonne navigation !